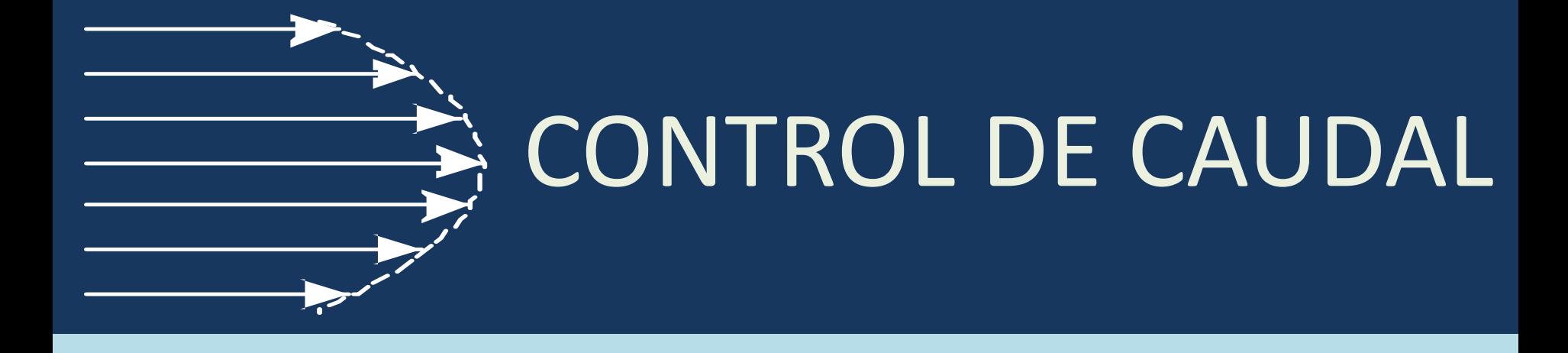

### **INTRODUCIÓN**

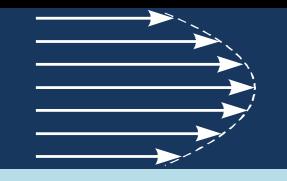

En la industria y en la agricultura se presentan con mucha frecuencia problemas de transporte de líquidos a través de sistemas de tuberías y canales.

En este ejemplo se analizará el comportamiento de una red de transporte de líquidos simple , se desarrollaran algunos conceptos que permitan encontrar un modelo matemático de la red y se diseñará un sistema de control de caudal.

El control se va a realizar en forma digital, por tal motivo se va a seleccionar la plataforma sobre la cual se implementará el controlador, además se van a elegir los elementos necesarios para permitir la medición y adquisición de las señales, y generar la acción de control para lograr el objetivo buscado.

Finalmente, se implementará el sistema y se analizarán los resultados en forma experimental.

### **ESQUEMA DEL SISTEMA**

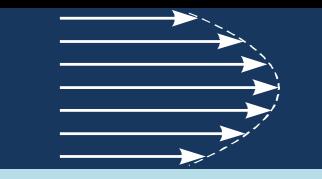

El sistema con el cual se va a trabajar es un banco de ensayo de bombas utilizado en la cátedra MECÁNICA DE FLUIDOS Y MÁQUINAS FLUIDODINÁMICAS . Este banco de ensayos forma un circuito cerrado de circulación de agua.

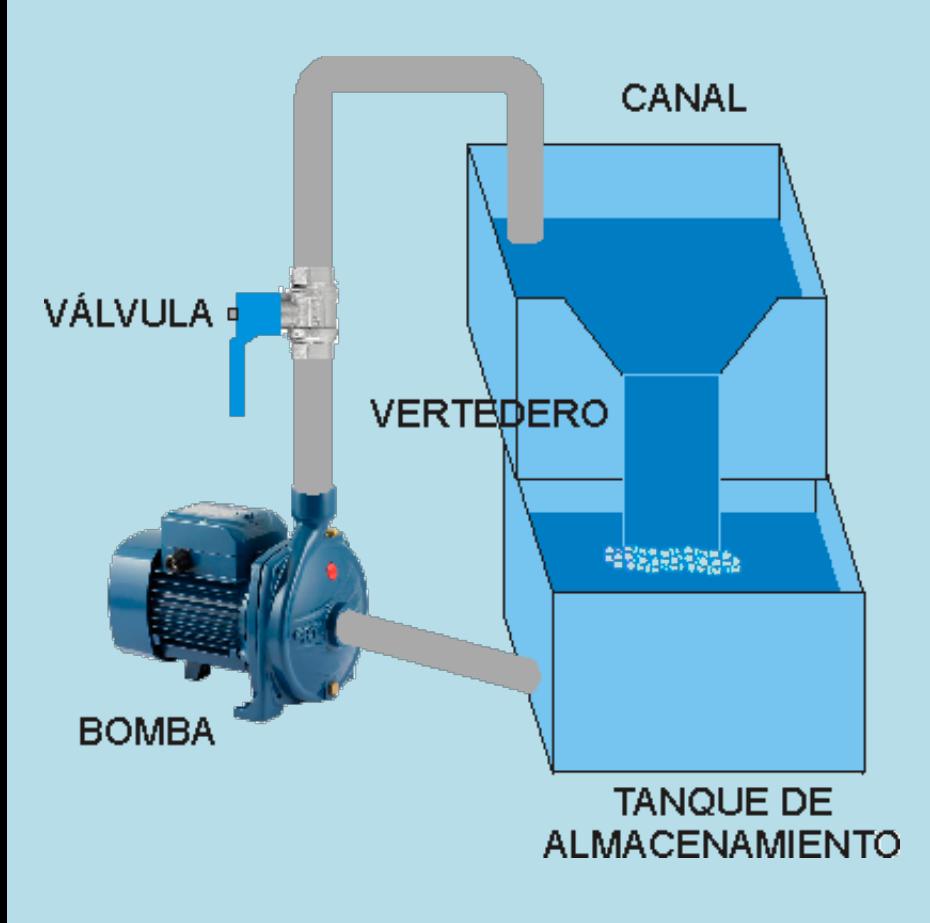

El liquido se encuentra almacenado en un tanque al cual se conecta una bomba centrífuga, encargada de impulsar el líquido a través del circuito.

El circuito está formado por un tramo de tubería en el cual se encuentra colocada una válvula de control y a continuación el líquido circula por un canal abierto terminado en un vertedero triangular.

Finalmente el líquido derramado en el vertedero retorna al tanque de almacenamiento.

### **ESQUEMA DEL SISTEMA**

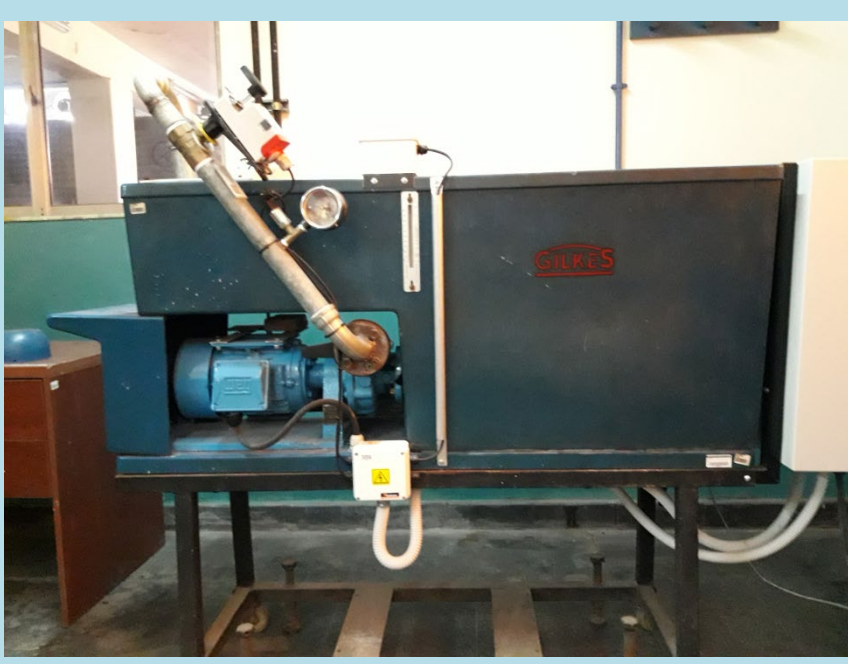

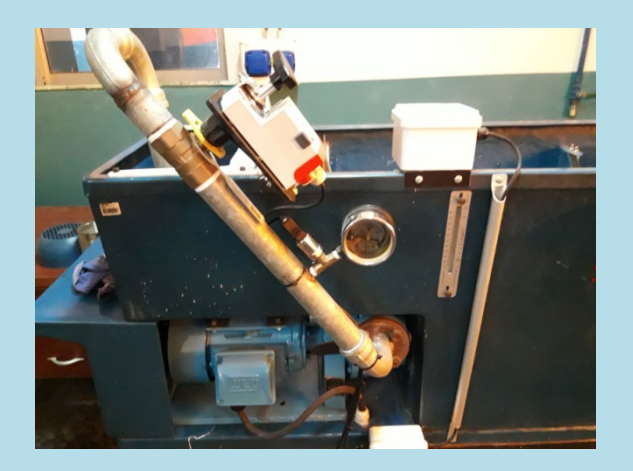

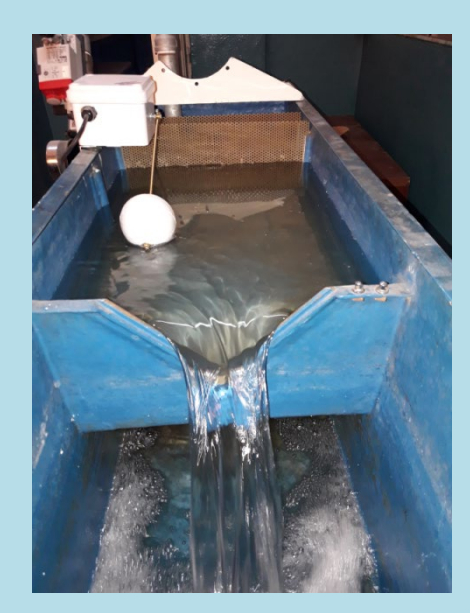

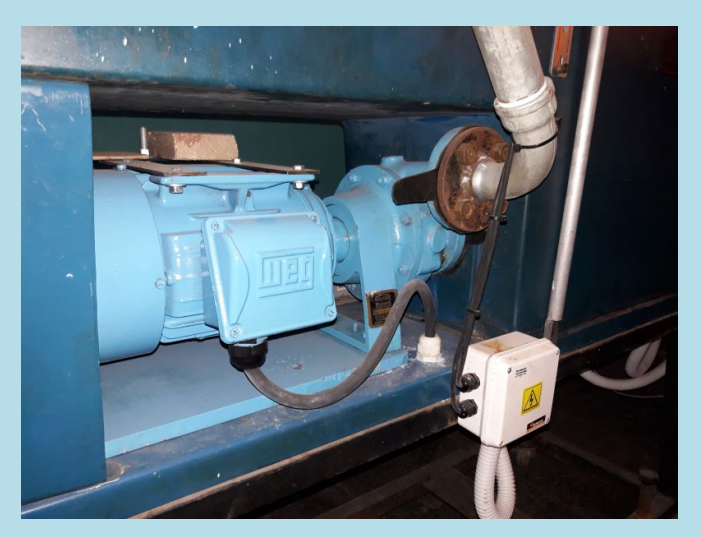

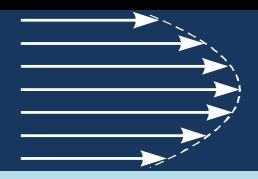

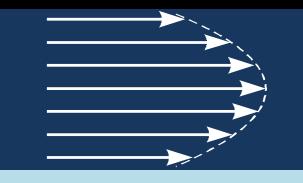

### **IMPLEMENTACIÓN DEL CONTROL**

El banco de ensayos se utiliza principalmente para relevar las curvas características de la bomba. Por lo tanto, se debe poder variar la velocidad de giro de la bomba, y además, se debe poder restringir el caudal de líquido para distintas presiones. Por otro lado, para poder construir las curvas, se necesita medir el caudal entregado por la bomba y la presión en la impulsión de la misma.

Se plantea como objetivo que el manejo del banco se pueda realizar de manera remota desde una computadora. Por tal motivo se debe contar con un elemento que permita: la medición de las señales de interés, modificar la velocidad de la bomba y la apertura de la válvula, conectarse con una computadora para intercambiar datos y, realizar el control y supervisión de ciertas variables.

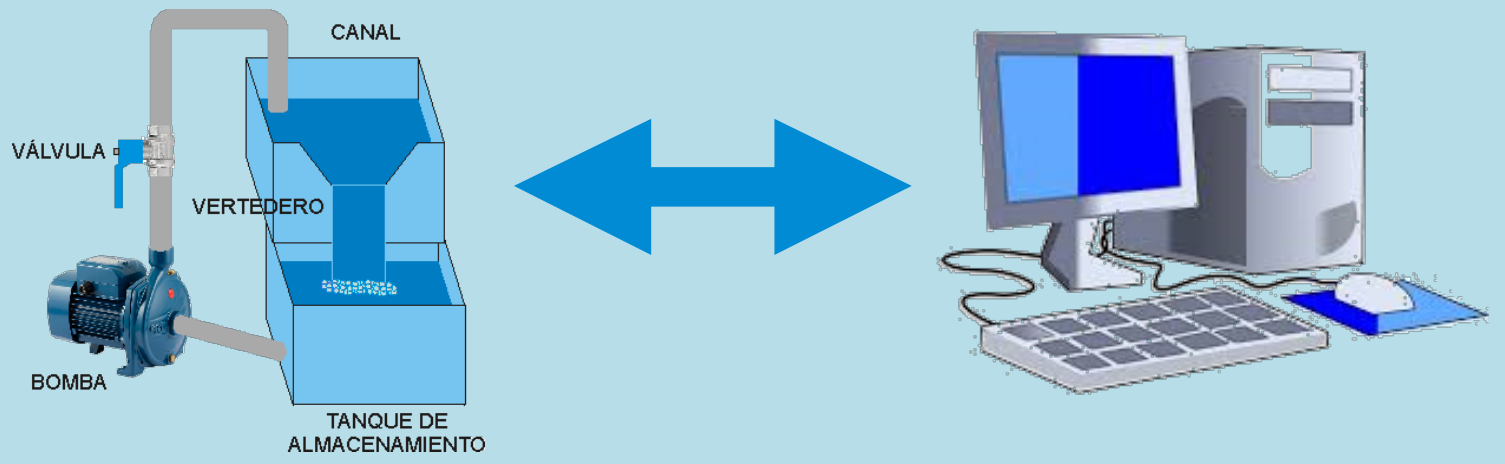

#### **INSTRUMENTACIÓN**

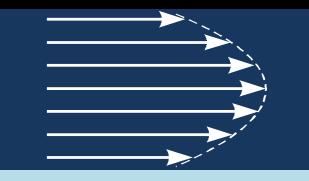

Como se mencionó, se requiere medir la presión en la impulsión de la bomba y el caudal entregado. Considerando los objetivos propuestos, los sensores utilizados para realizar estas mediciones deben entregar una magnitud eléctrica, de forma de poder ser procesada y enviada a la computadora. Además resulta conveniente contar con un medidor de campo para certificar el valor medido.

#### **Medición de presión**

Existen distintos sensores para medir presión. Salvo situaciones especiales, se suelen utilizar sensores que poseen una membrana que se deforma con la presión, esta deformación es sensada mediante un puente de resistencias adheridas a la membrana y transformada en una señal eléctrica a partir de un circuito acondicionador.

- Generalmente la elección del sensor se realiza a partir del rango de valores que se desean medir y del tipo de salida que entregan.
- Para cubrir el rango de funcionamiento del banco el rango se debe extender a 6 Bar de presión y se elije una salida de corriente 4-20 ma.

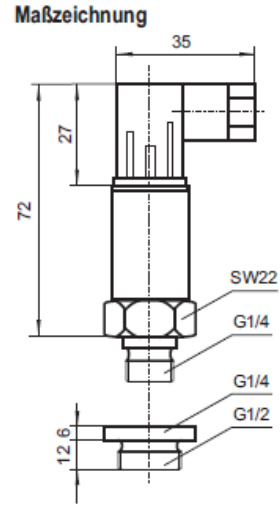

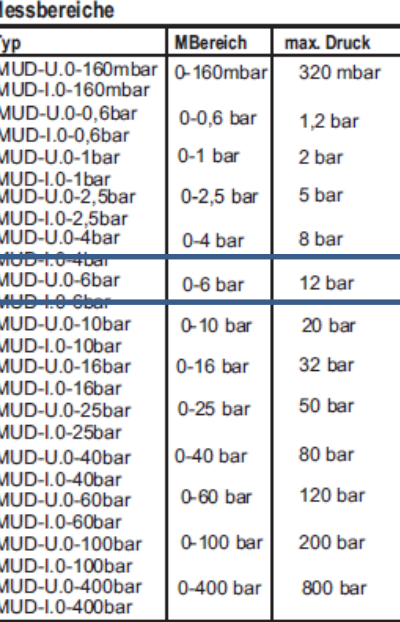

#### **Anschlussbild**

 $4...20$  mA  $0...10V$ Ub=12...32VDC Ub=12...32 VDC  $\overline{\mathbf{3}}$ **s**  $\overline{2}$  $Ra > 10kOhm$ R=(Ub-12V / 0,02A) ALRE-IT Regeltechnik GmbH<br>Richard-Tauber-Damm 10<br>D-12277 Berlin Germany Tel: +49 (0)30 - 39984-0 e-mail: mail@aire.de Fax: +49 (0)30 - 39 17 005 web: www.afe.de Stand:02/2008 Made in Ger tum und Änderung im Sinne von technischen Verbesserungen 62/08

#### Montage und Betriebsanleitung **Druckmessumformer Typ: MUD**

#### **Technische Daten**

Messbereich: Ausgang:

Versorgung:

Liniaritätsfehler: Gesamtfehler: elektr. Anschluss: Überdruck: Prozessanschluss: Gehäusematerial: Prozess-Temperatur: Umgebungs-Temperatur Schutzklasse:

siehe Tabelle 4...20 mA Strom 2 Leiter oder 0...10V Spannung 3 Leiter 12.32 VDC

+/- 0.5 % FS  $+/- 1.5 \%$  FS durch Stecker nach. DIN 43 650 2-fache des Messbereich G 1/4" oder Adapter G1/2" 1.4571 / 316 SS  $-30..+100^{\circ}C$ -30..+80°C **IP65** 

#### **Beschreibung**

Zur Messung von Drücken in Gasen oder Flüssigkeiten. Dieser Messumformer wird in der Hydraulik, Pneumatik, Prozesstechnik und im Maschinenbau verwendet.

Die Edelstahmembran ist vollkommen vakuumdicht.

#### **Service**

Die Drucksensoren sind wartungsfrei.

#### **Hinweise**

Diese Betriebsanleitung haben wir mit Sorgfalt zusammengestellt. Es war jedoch nicht möglich, alle erdenklichen Anwendungsfälle zu berücksichtigen. Sollten Sie also Hinweise für Ihre spezielle Aufgabenstellung vermissen, so setzen Sie sich bitte mit uns in Verbindung. Wir werden Sie gerne unterstützen.

#### Sicherheitshinweis

Beachten Sie unbedingt bei Montage, Inbetriebnahme und Betrieb dieser Drucksensoren die entsprechenden nationalen Sicherheitsvorschriften (z.B. VDE0100)

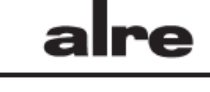

### **INSTRUMENTACIÓN**

#### **Medición de caudal**

- Existen distintos sensores para medir caudal, muchos de los cuales provocan pérdidas de carga en la instalación.
- Una de las condiciones que se debe cumplir en la instalación de un medidor de caudal es que el flujo debe ser laminar, caso contrario se producen errores en la medición. Para asegurar flujo laminar se debe contar con tramos rectos de cañería de una determinada longitud. Debido a que los trayectos de cañería deben ser relativamente cortos en el banco y que además se requiere instalar una válvula, se buscó una alternativa.
- Ya que el banco cuenta con un vertedero y en este se puede determinar el caudal midiendo la altura, se va a usar un medidor de nivel a partir del cual se va a determinar el caudal.
- Para medir el nivel se va a utilizar un flotante el cual entrega una corriente proporcional al ángulo de desplazamiento del flotante entre 0º y 90º.

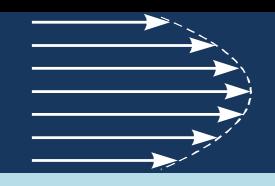

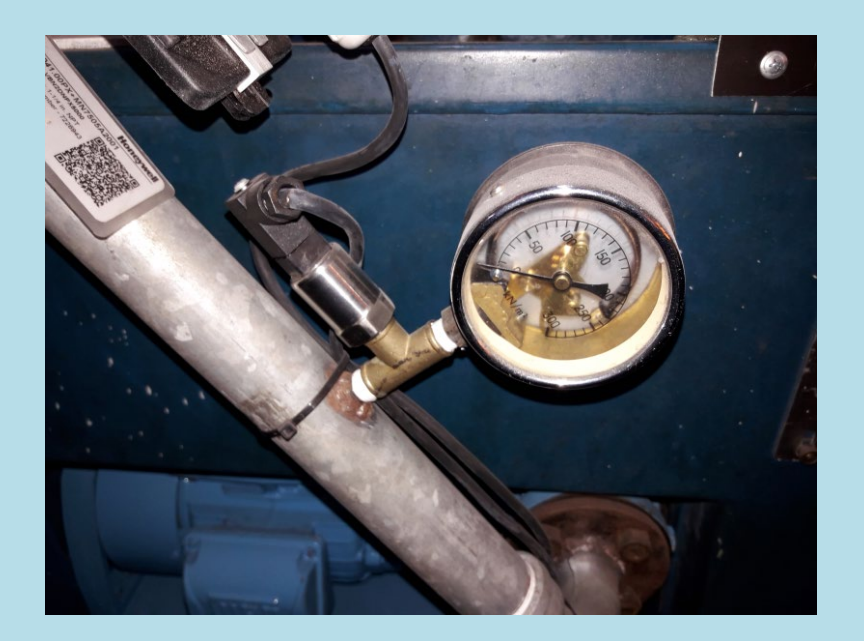

### SENSOR DE PRESIÓN

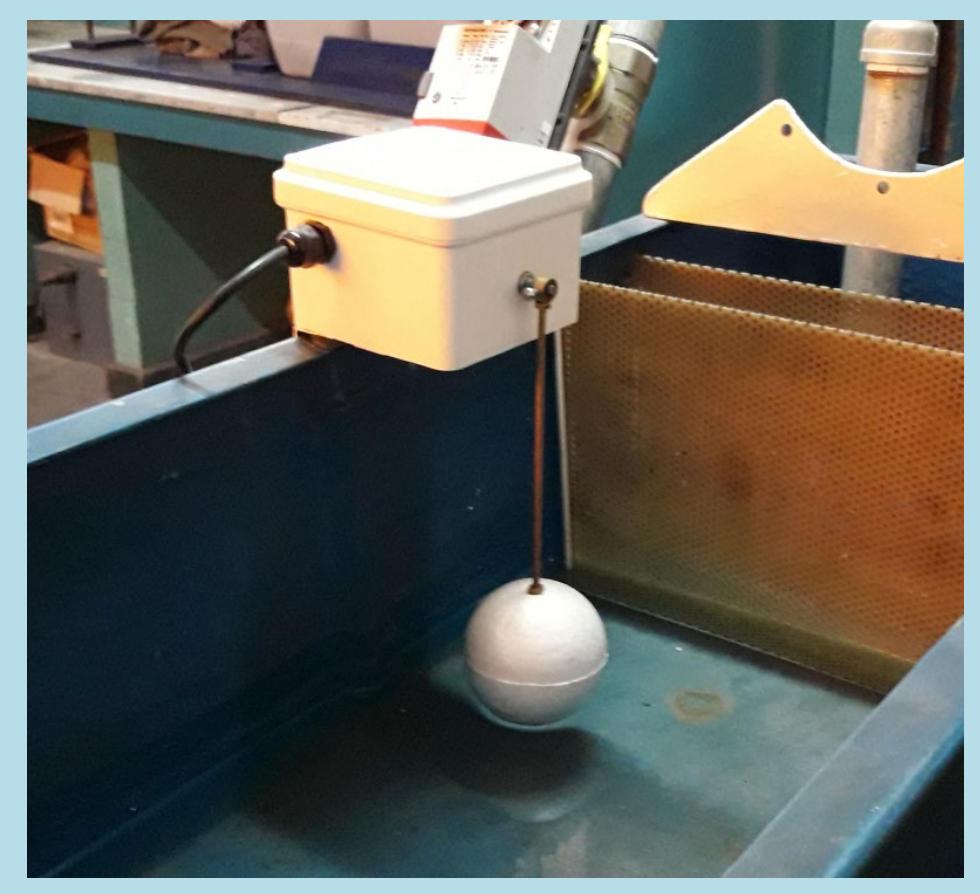

#### FLOTANTE

### **ACTUADORES**

Unos de los requerimientos para el ensayo de bombas es poder variar la velocidad de rotación de la misma.

La bomba es impulsada por un motor trifásico de 2.2 Kw (3Hp) de 2850 RPM. Para poder variar la velocidad de este motor se requiere variar la frecuencia de la tensión trifásica, para ello se utiliza un variador de velocidad electrónico. El variador generalmente se dimensiona a partir de la potencia del motor.

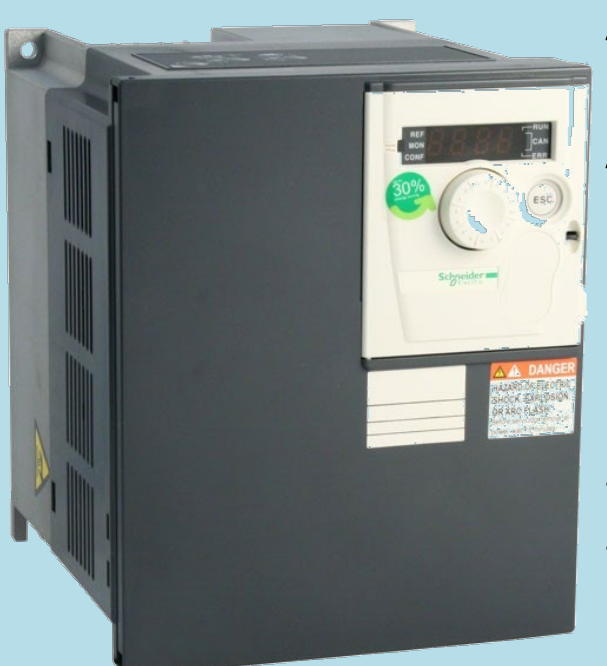

#### ALTIVAR 312

Modelo:

Alimentación: Trifásica 380 …. 500V. Frecuencia de salida: 0.5 … 500 Hz Nº de veloc. preselec.: 16 Entradas Analógicas: 3 Entradas digitales: 6 Salidas Analógicas:1 Salidas relé : 2 Comunicación: Modbus ,CANopen y Ethernet

#### **ACTUADORES**

#### **Conexionado del variador**

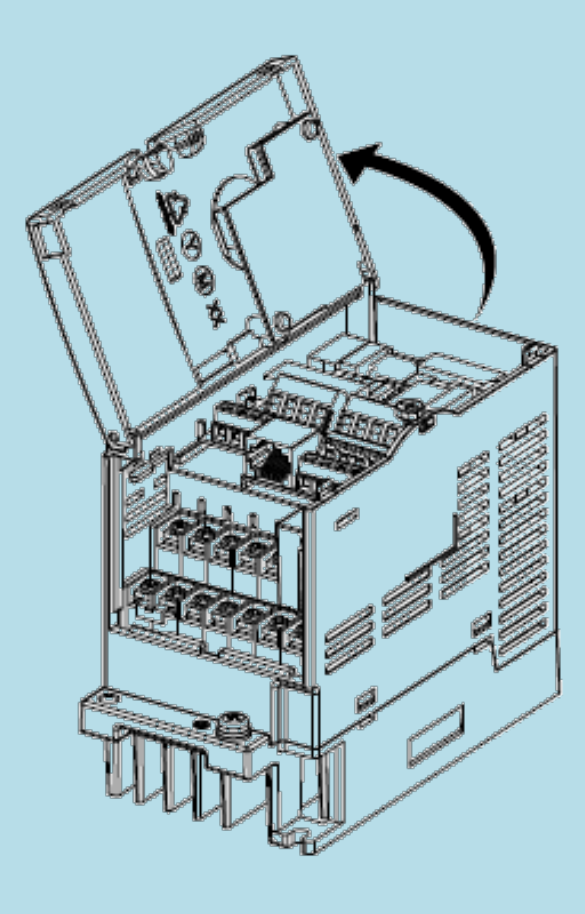

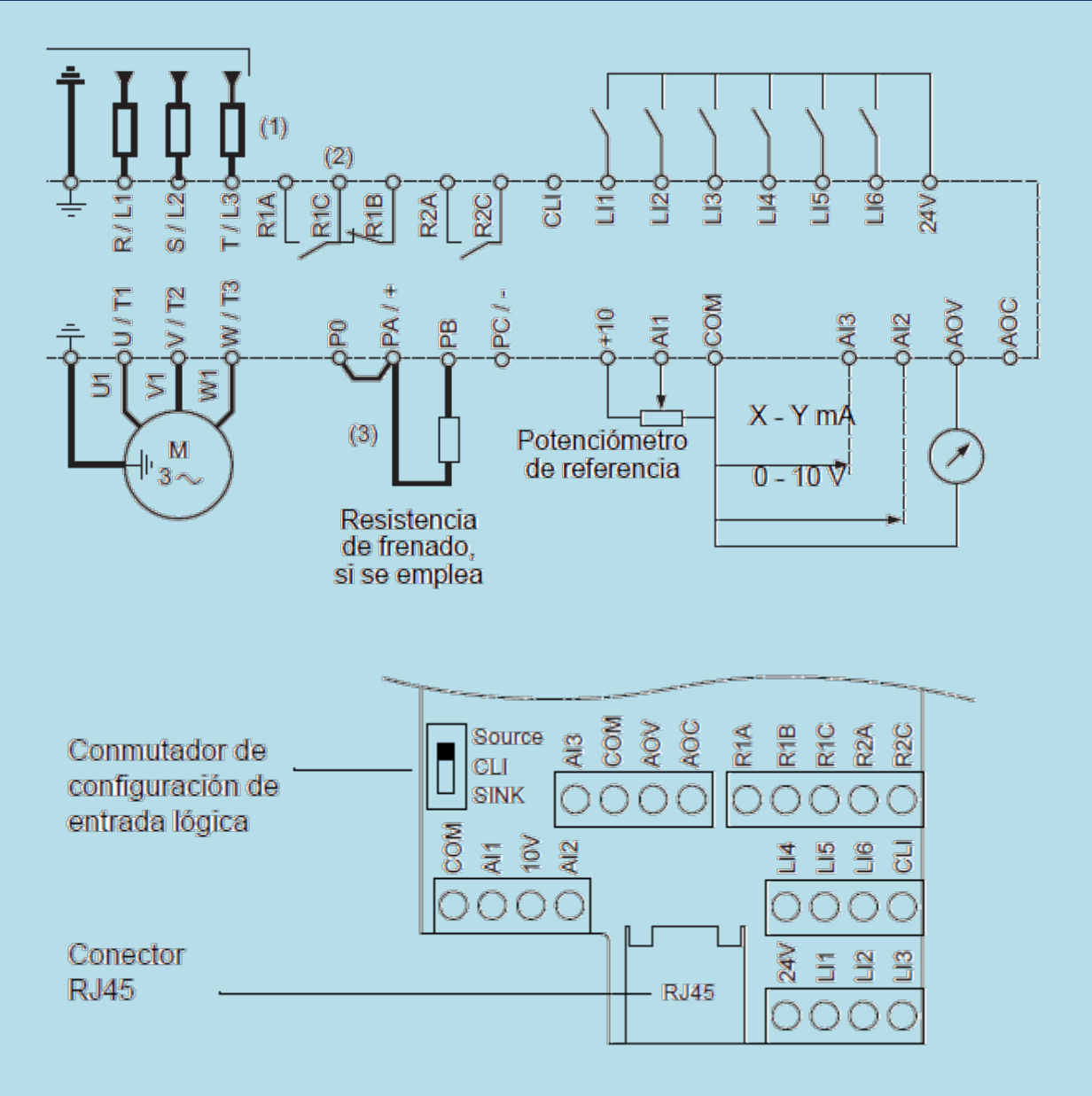

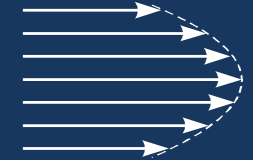

#### **ACTUADORES**

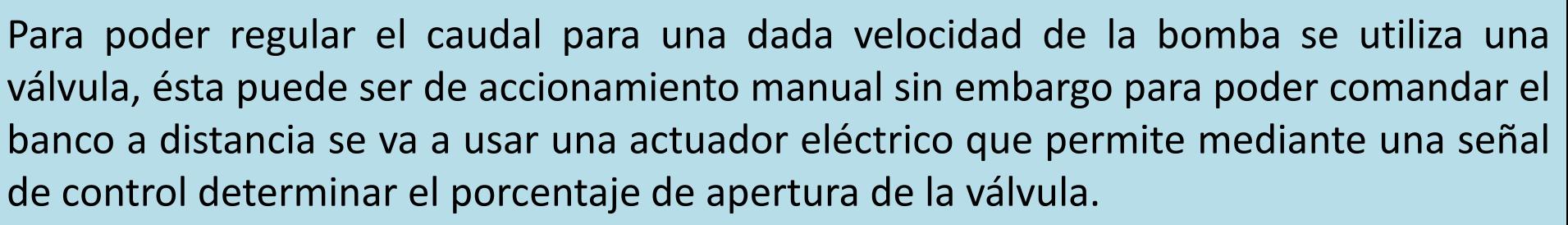

En este caso se utiliza una válvula esférica con un actuador que mediante un motor eléctrico y una reducción gira el vástago de la misma a una posición determinada.

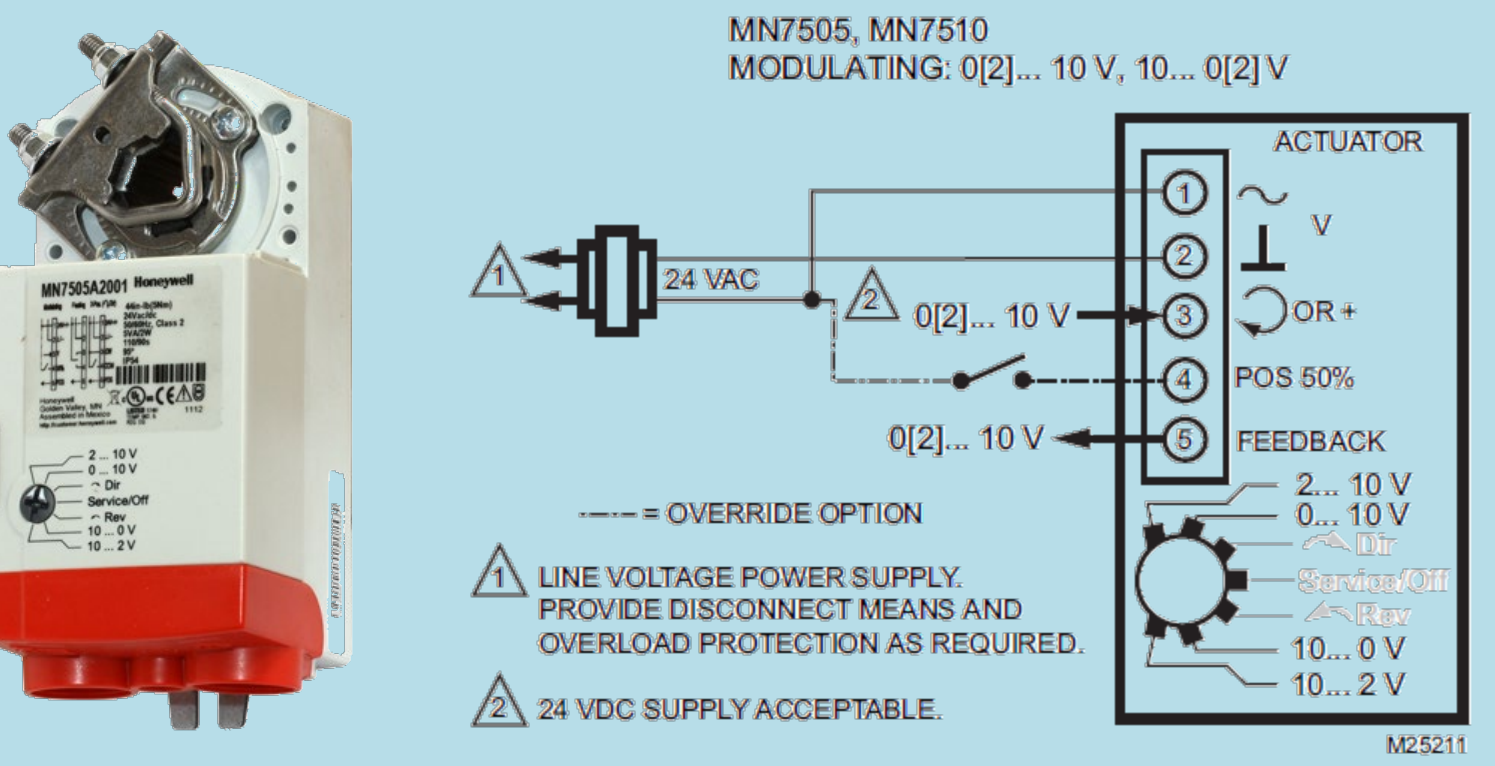

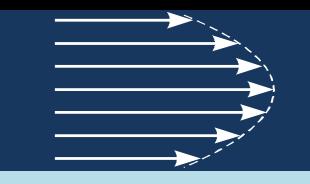

#### **CONTROLADOR**

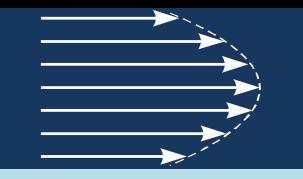

Las características que debe poseer el sistema requiere de un controlador digital. En ambientes industriales el controlador más utilizado es el PLC (Programmable Logic Controller).

La ventaja de este tipo de controlador radica en que pueden manejar señales digitales y analógicas, la arquitectura en muchos casos es configurable lo que le permite adaptarlos a distintas funciones, poseen interfases de comunicación digital que posibilitan conectarse con otros equipos y por sobre todo, son programables lo cual facilita que sobre la misma plataforma se puedan implementar y modificar distintas estrategias de control.

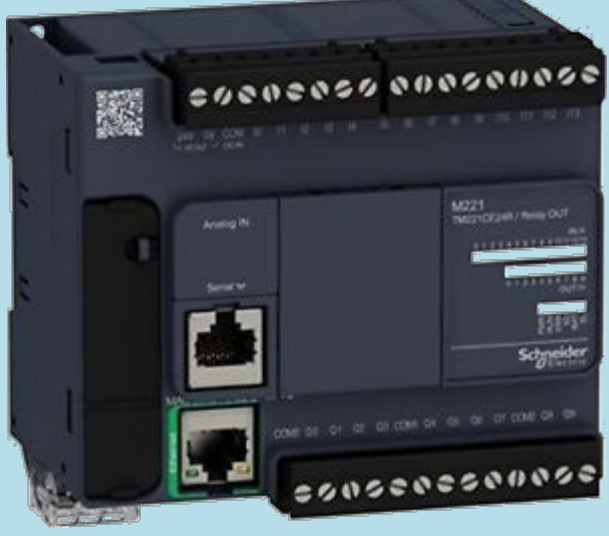

### **ELECCIÓN DEL PLC**

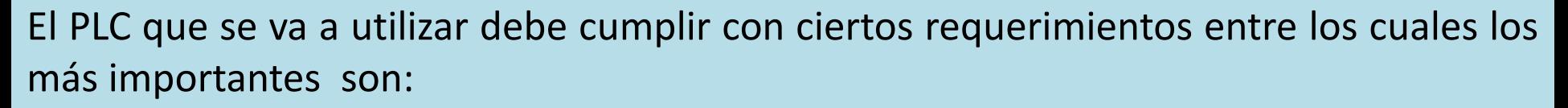

- Encender y apagar la bomba
- Detectar que la bomba arrancó
- Medir las señales de presión y caudal
- Variar la velocidad de la bomba
- Variar la apertura de la válvula
- Conectarse con una computadora

Los dos primeros puntos requieren de salidas y entradas digitales.

Para cumplir con el tercer punto se deben utilizar al menos dos entradas analógicas.

Los puntos cuarto y quinto requieren de sendas salidas analógicas.

El último punto apunta a que el equipo cuente con una conexión Ethernet.

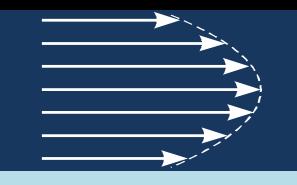

### **ELECCIÓN DEL PLC**

Se seleccionó un PLC de gama baja cuya configuración cubre las necesidades.

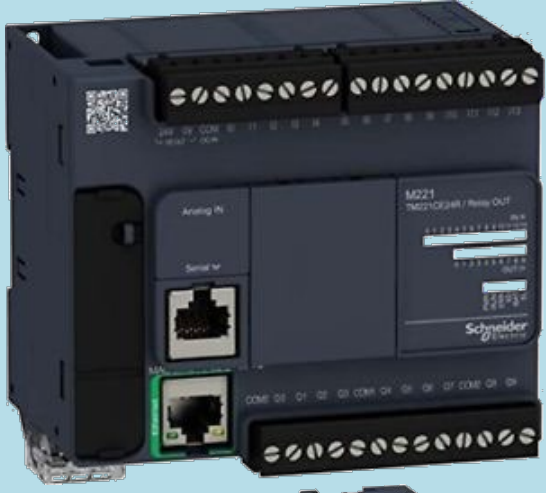

Modicon M221 Modelo: TM221CE16R Alimentación: 100…240V CA. Entradas Digitales: 9 24V CC ( 4 rápidas) Salidas Digitales: 7 a Relé (NA) Entradas Analógicas: 2 ( 0 … 10 V) Comunicación: 1 puerto USB, 1 puerto SERIE, 1 puerto Ethernet.

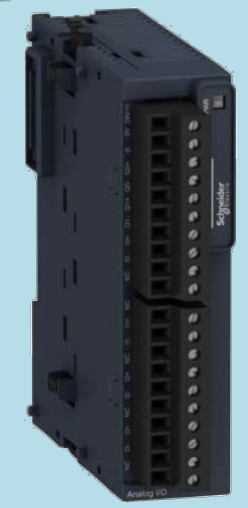

Módulo de expansión Modelo: TM3AM6 Entradas Analógicas: 4 (0…10V, -10…+10V, 4-20mA, 0-20mA) Salidas Analógicas : 2 (0…10V, -10…+10V, 4-20mA, 0-20mA)

#### **ELECCIÓN DEL PLC**

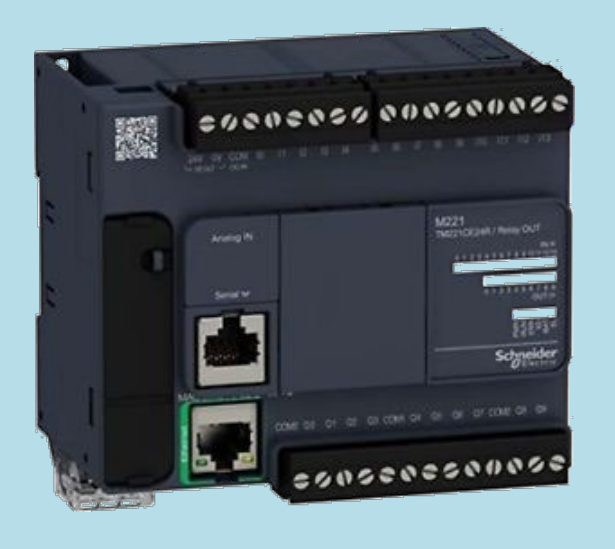

#### **Digital Inputs**

#### Wiring Diagram (Positive Logic)

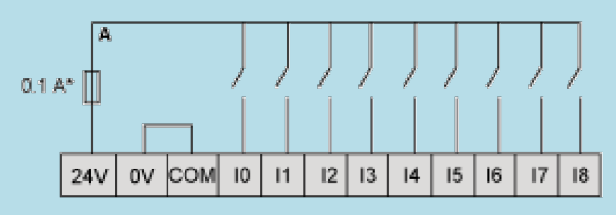

 $<sup>(*)</sup>$ </sup> Type T fuse

#### **Relay Outputs**

#### Positive Logic (Sink)

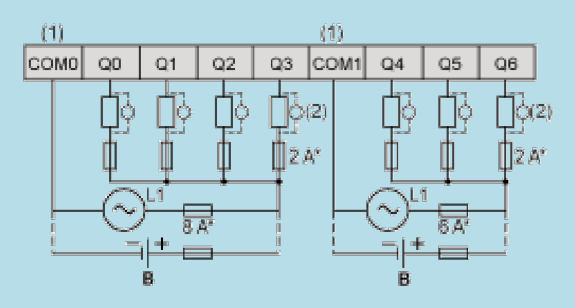

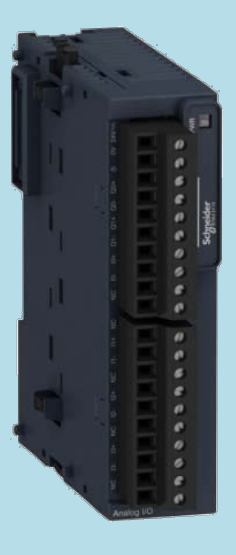

#### **Analogue Mixed I/O Module**

#### Wiring Diagram (Current / Voltage)

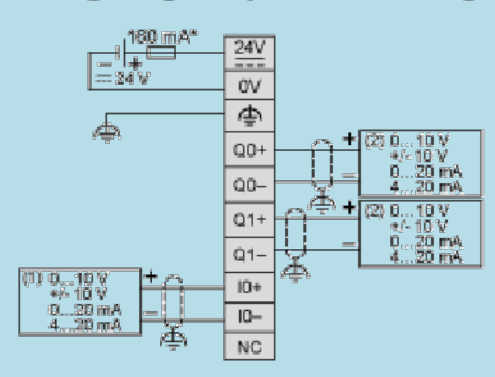

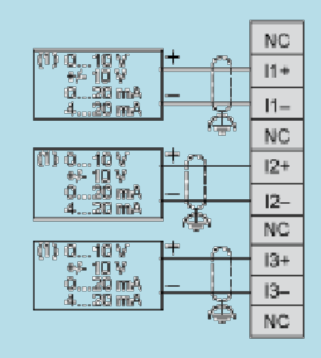

- **Type T fuse**
- Current/Voltage analog output device  $(1)$
- $(2)$ Current/Voltage analog input device

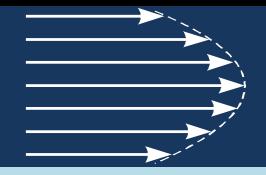

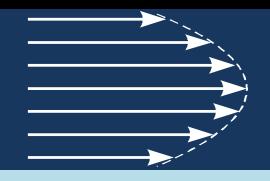

### **CONEXIONADO ELÉCTRICO**

#### ALIMENTACIÓN

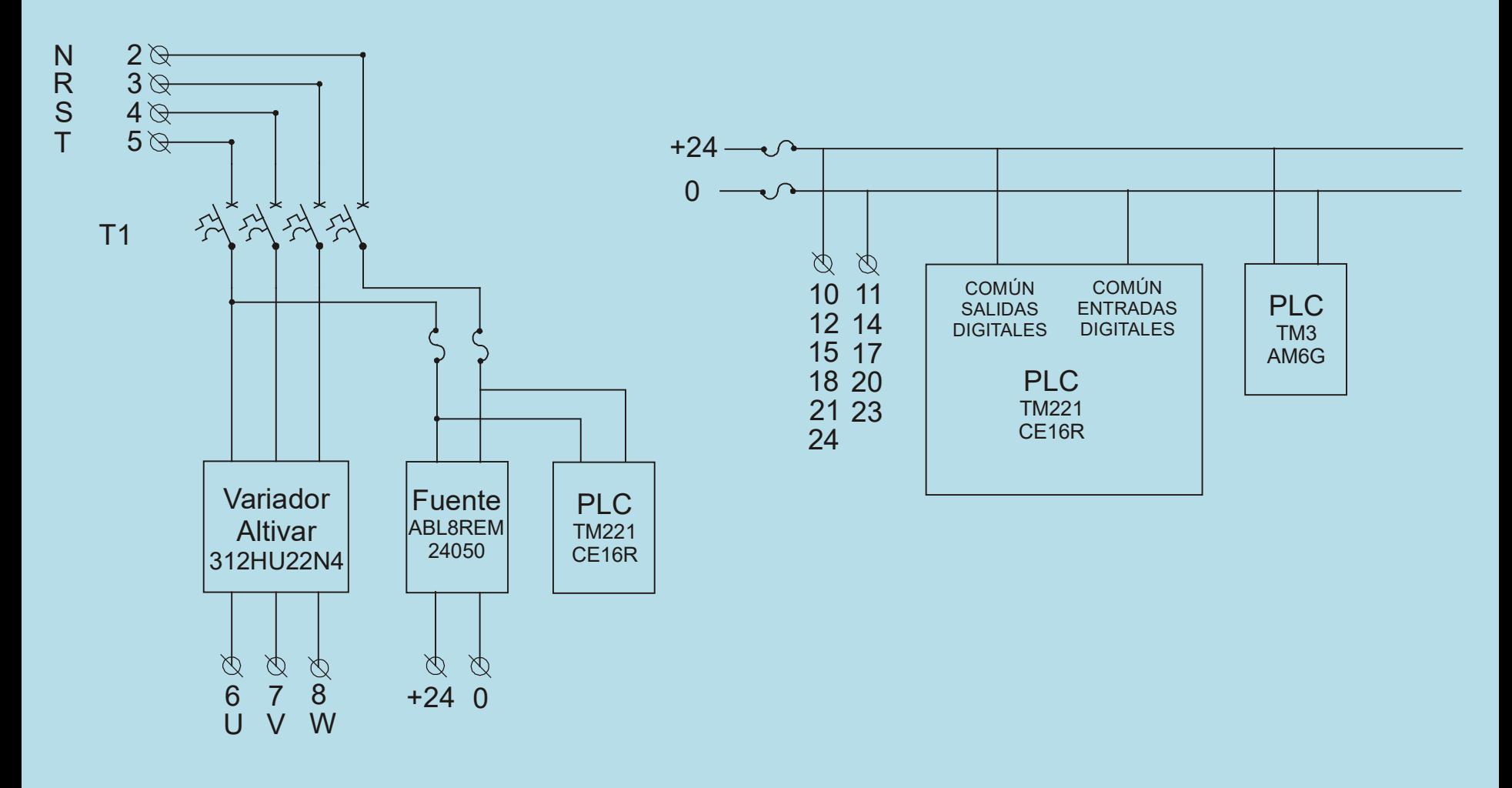

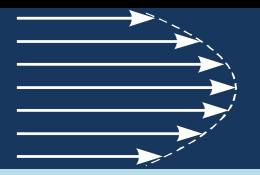

### **CONEXIONADO ELÉCTRICO**

**CONTROL** 

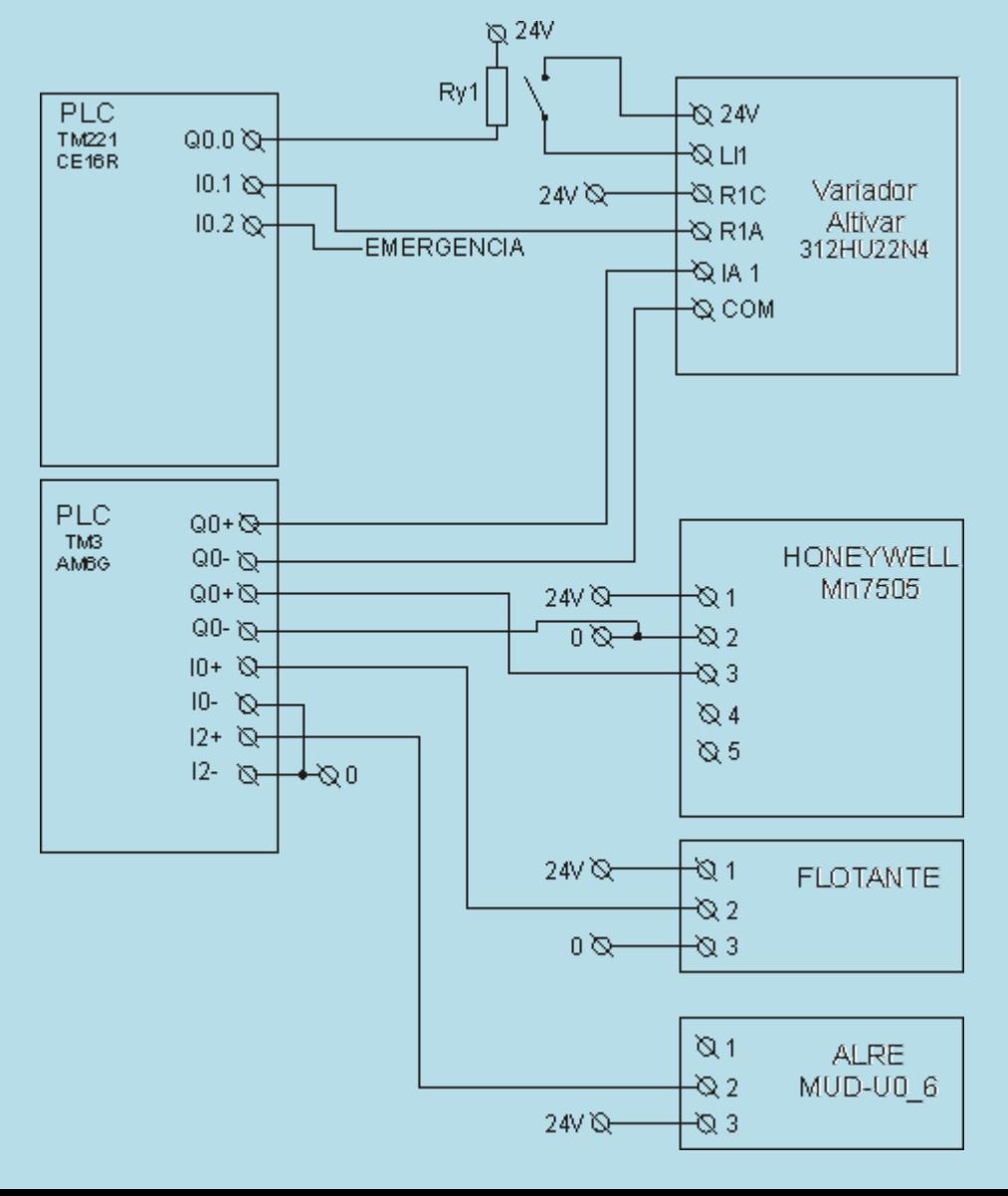

#### **TABLERO ELÉCTRICO**

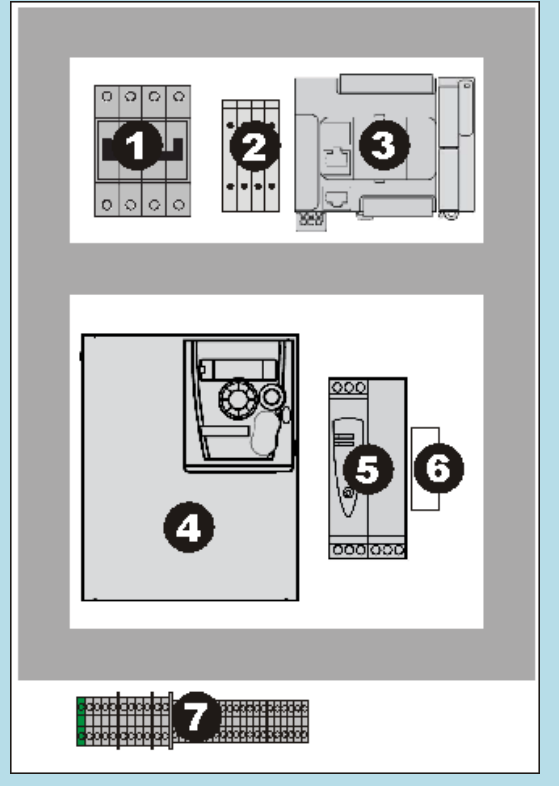

- 1 Llave termo-magnética
- 2 Fusibles
- 3 PLC
- 4 Variador de velocidad
- 5 Fuente 24Vcc
- 6 Relé
- 7 Bornera de conexión

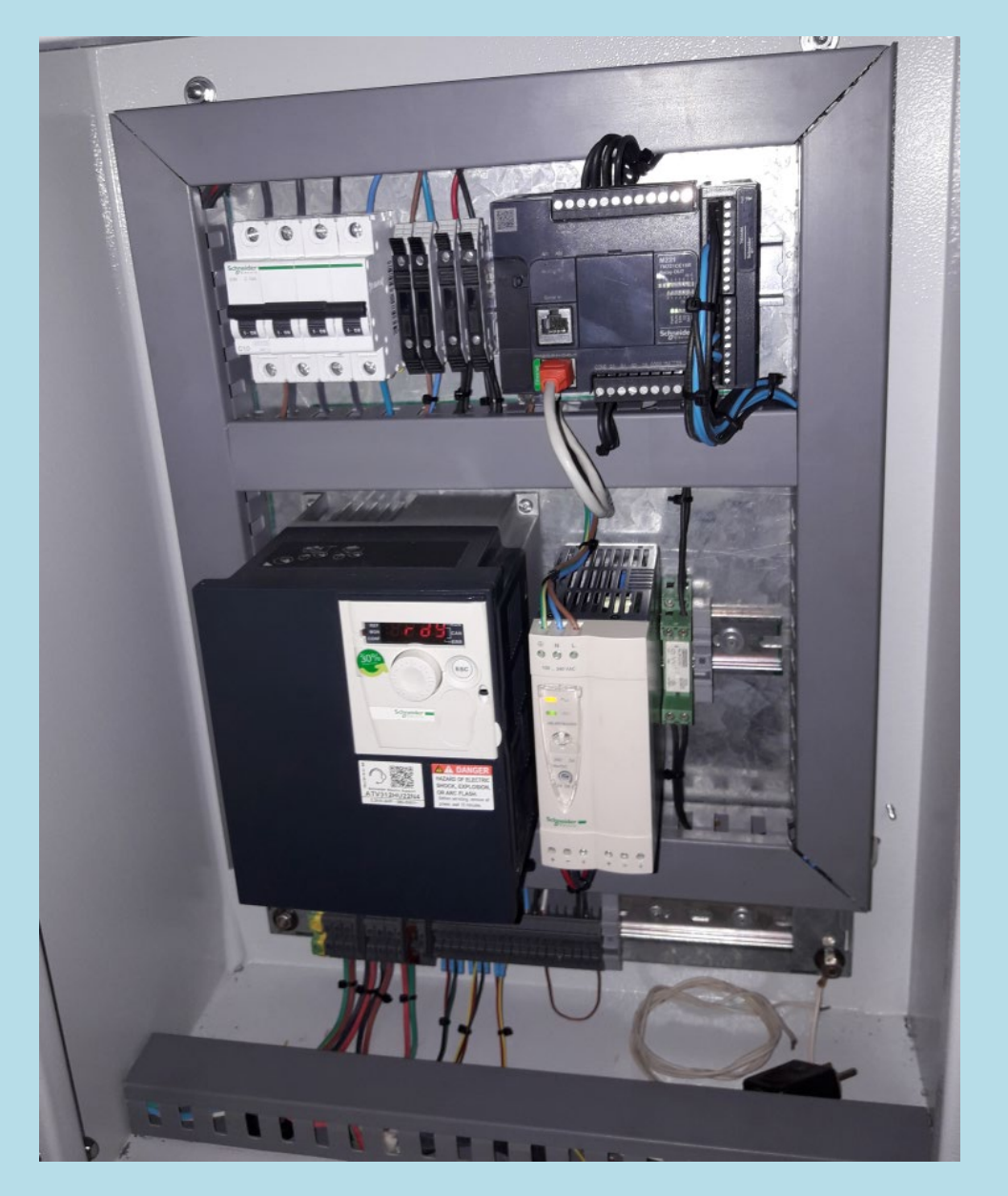

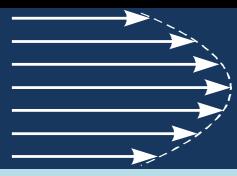

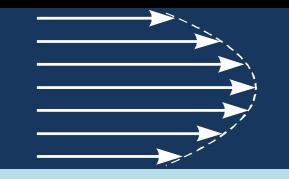

### **INTERFASE CON EL USUARIO (HMI)**

#### PROGRAMA DE SUPERVISIÓN

Para el manejo del banco se va a utilizar un programa SCADA (Supervisory Control And Data Acquisition). El programa SCADA ofrece un entorno de trabajo que permite el ingreso y visualización de parámetros, generación y animación de mímicos del proceso, la presentación de gráficos de tendencias y la generación de archivos históricos entre otras muchas funciones.

En este caso en particular se selecciona un programa de la empresa SCHNEIDER llamado VIJEO CITECT.

El software se conecta a través de un puerto de comunicación, en este caso ethernet, con el PLC y genera una tabla de intercambio de variables con este. A partir de esa tabla se programan las pantallas de visualización, los gráficos de tendencias y los históricos del proceso.

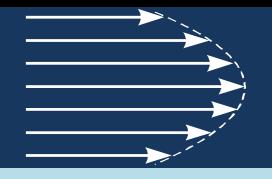

#### **INTERFASE CON EL USUARIO (HMI)**

### ENTORNO DE PROGRAMACIÓN

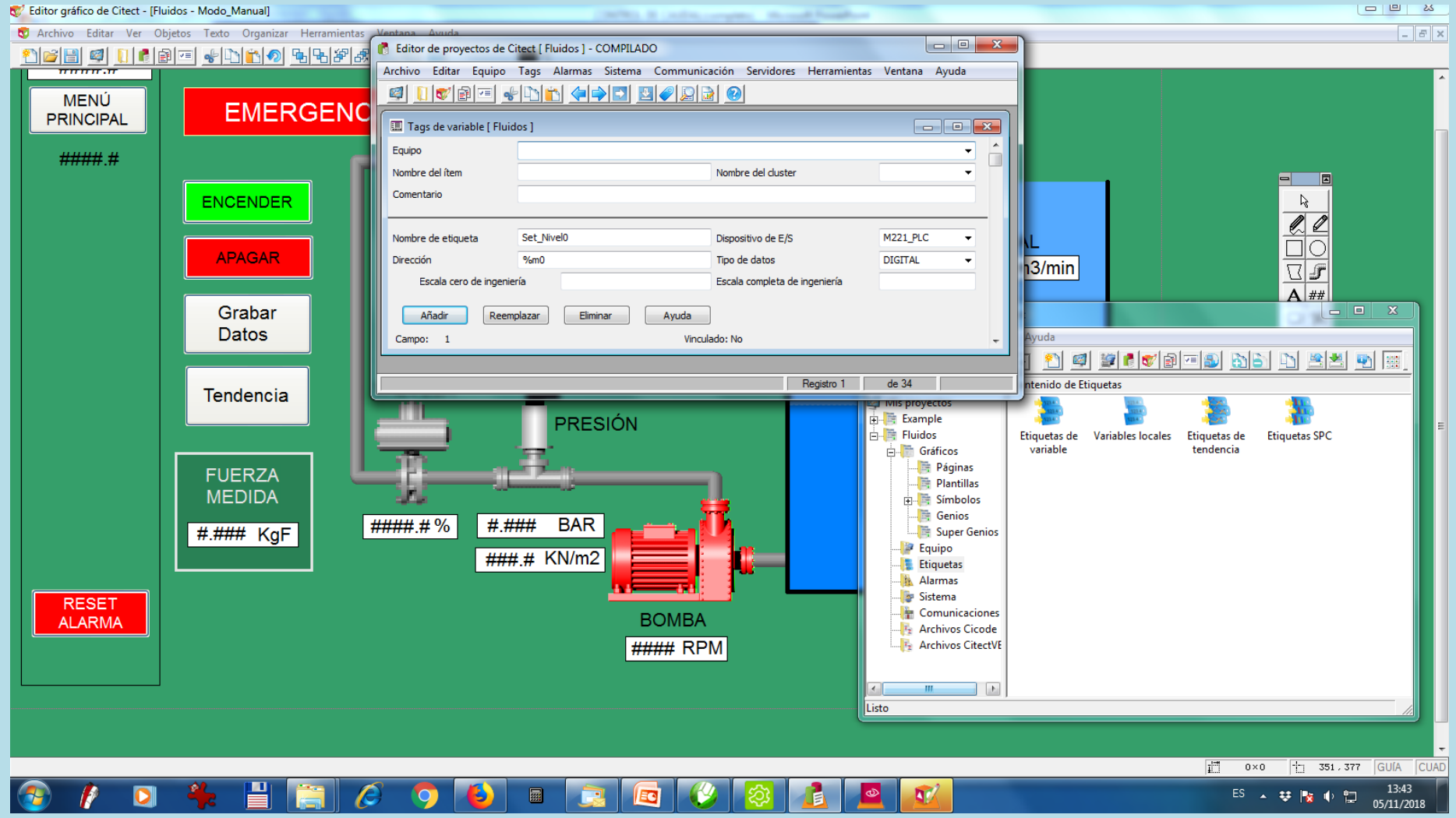

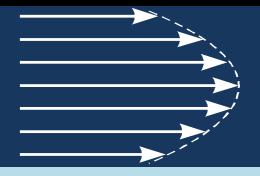

### **INTERFASE CON EL USUARIO (HMI)**

### APLICACIÓN

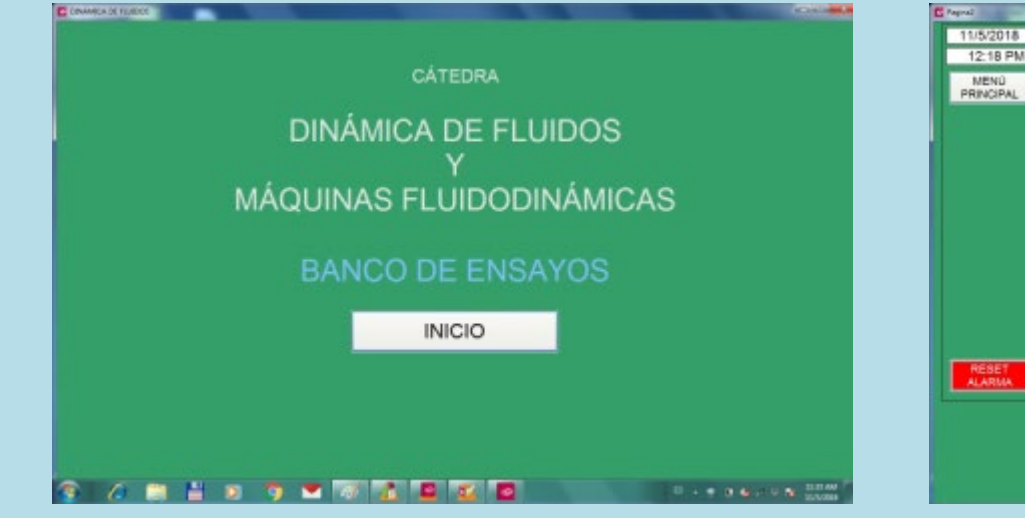

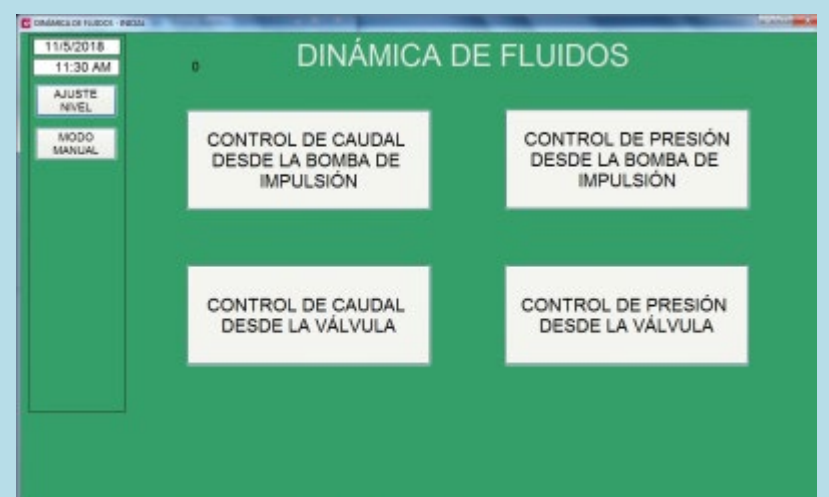

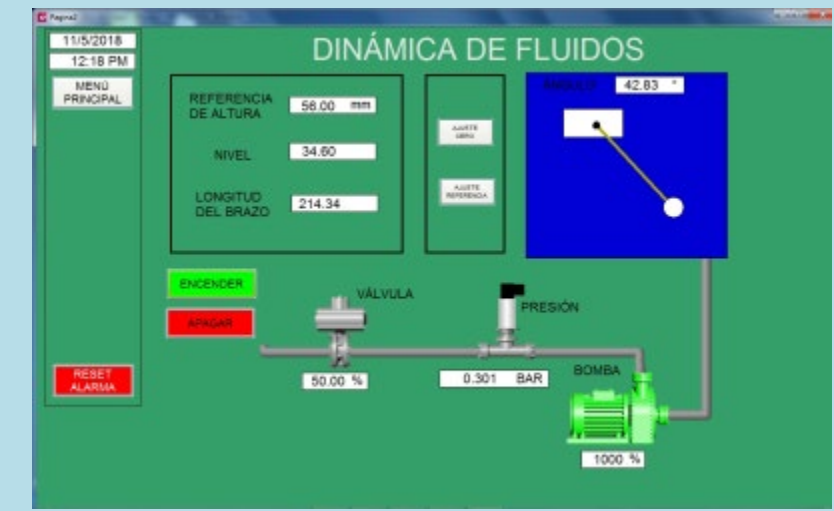

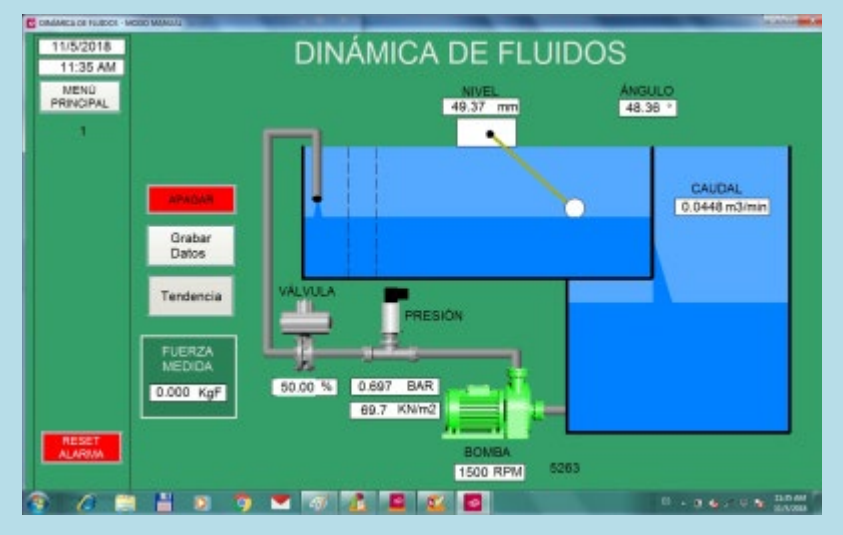

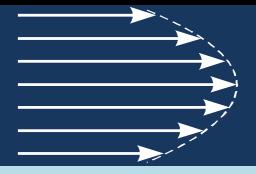

### **INTERFASE CON EL USUARIO (HMI)**

### APLICACIÓN

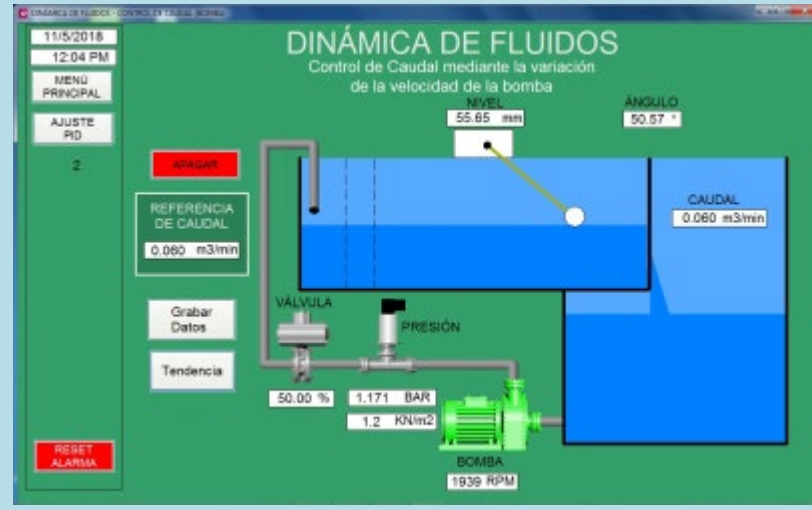

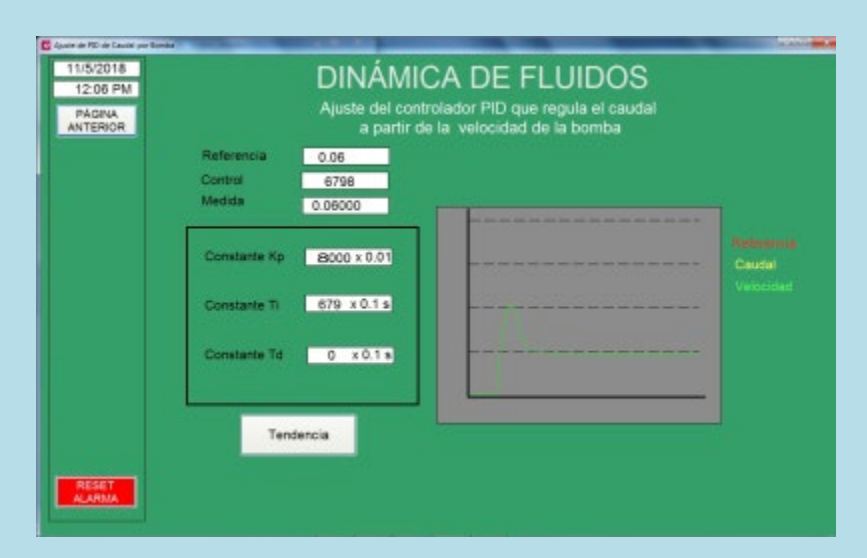

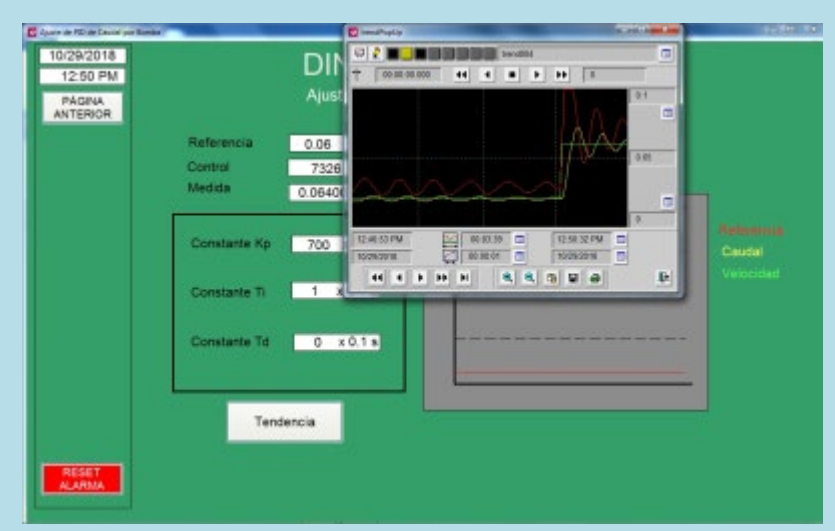

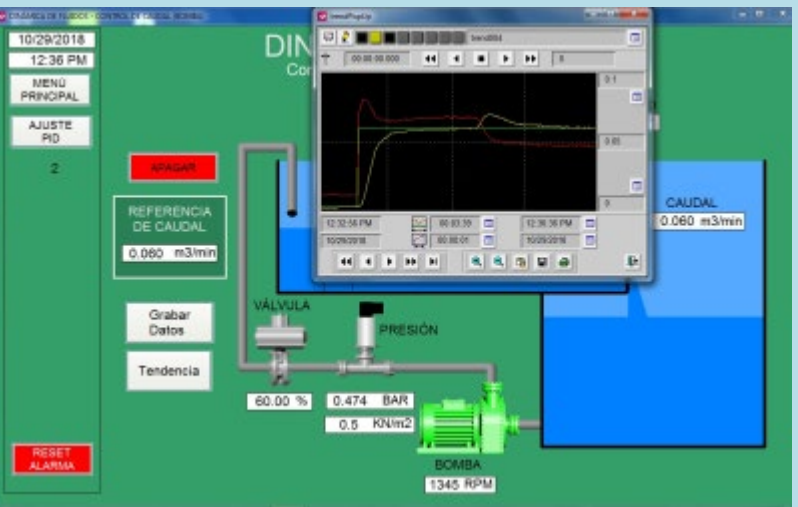

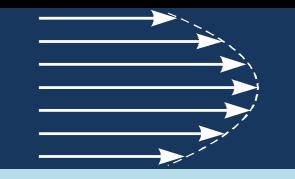

### **PROGRAMACIÓN DE LA APLICACIÓN**

El PLC se programa a través de un software que permite configurar la estructura, asignar variables y supervisar el funcionamiento.

En este caso el softwate es el SOMACHINE BASIC de la empresa SCNEIDER.

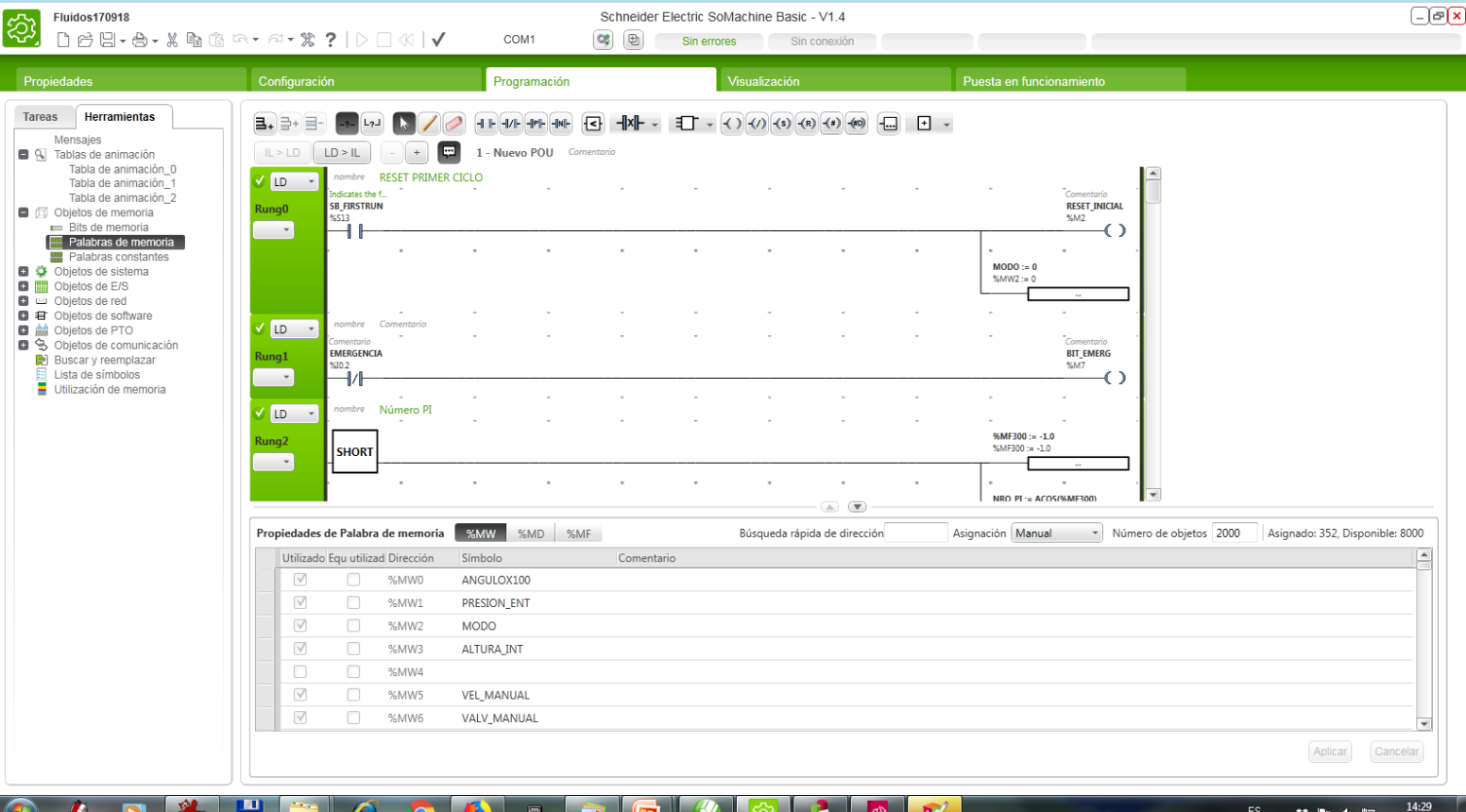

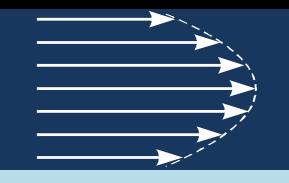

### **ANÁLISIS DEL SISTEMA**

Al tratarse de un sistema hidráulico las magnitudes que se van a considerar son la presión, el nivel y el caudal. A continuación se van a desarrollar las expresiones que relacionan estas variables entre sí y con aquellas variables externas desde donde se producirá el control.

#### **PÉRDIDAS POR FRICCIÓN EN TUBERÍAS Y ACCESORIOS**

A medida que un líquido fluye por un conducto ocurren pérdidas de energía debido a la fricción que hay entre el líquido y la pared de la tubería; tales energías traen como resultado una disminución de la presión entre dos puntos del sistema.

Pérdidas de Carga:

- a) Primarias. (tramos de tubería de sección constante).
- b) Secundarias. ( pérdidas en accesorios. (codos, válvulas, etc.)).

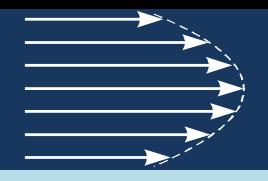

#### **PÉRDIDAS POR FRICCIÓN EN TUBERÍAS Y ACCESORIOS**

Pérdidas Primarias:

- a) Capa límite. (rozamiento en el contacto del fluido con la tubería)
- b) Régimen laminar. (rozamiento de unas capas de fluido con otras )
- c) Régimen turbulento. (rozamiento de partículas de fluido entre sí)
- Existen varios métodos que permiten el cálculo de las pérdidas, algunos son experimentales y otros son ecuaciones matemáticas que bajo ciertas condiciones permiten encontrar las pérdidas de manera aproximada. Algunas ecuaciones son: Darcy-Weisbach, Hazen-Williams y otras que consideran el flujo laminar o turbulento, la rugosidad de la tubería y la densidad del fluido.

#### **Ecuación de DARCY-WEISBACH**

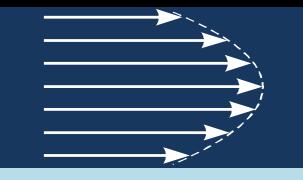

Experimentos realizados con tuberías de agua de diámetro *D* constante demostraron que la perdida de carga era directamente proporcional al cuadrado de la velocidad media *V* en la tubería y a la longitud de la tubería *L* e inversamente proporcional al diámetro D de la misma. La formula fundamental que expresa lo anterior es la ecuación de Darcy-Weisbach, la cual es:

$$
h_f = f \frac{L \cdot V^2}{2 \cdot D \cdot g} = f \frac{L \cdot Q^2}{4 \cdot g \cdot \pi^2 \cdot R^5}
$$

*f* = factor de fricción (sin dimensiones) *g* = gravedad  $h_f$  = pérdidas por fricción *R* = radio de la tubería *D* = diámetro de la tubería *L* = longitud del tubo *Q* =caudal constante

El factor de fricción *f* depende del número de Reynolds. El número de Reynolds determina si el flujo es laminar o turbulento. Por lo tanto se debe determinar el tipo de flujo a través de la tubería.

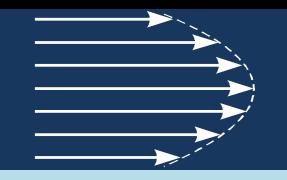

#### **PÉRDIDAS POR FRICCIÓN EN TUBERÍAS Y ACCESORIOS**

Pérdidas Secundarias:

Las pérdidas de carga secundarias son generadas por válvulas, curvaturas en la tubería, reductores, y todo tipo de accesorios a lo largo de un sistema de tuberías. Cuando el fluido se desplaza a través de los accesorios, las líneas de flujo cambian y se produce una perturbación de la corriente que origina remolinos y desprendimientos, que intensifican las pérdidas. En el caso que la conducción sea relativamente corta, las pérdidas secundarias pueden llegar a ser más importantes que las pérdidas primarias nombradas anteriormente.

De manera general, las pérdidas secundarias se pueden calcular con la siguiente ecuación:

$$
H_s = K \frac{V^2}{2 \cdot g} = K \frac{Q^2}{2 \cdot g \cdot A^2}
$$

H<sub>S</sub> = Pérdidas secundarias *K* = coeficiente de pérdidas *V* = Velocidad media del fluido *A* = Área transversal *g* = aceleración de la gravedad Q =caudal constante

#### **Pérdidas en válvulas**

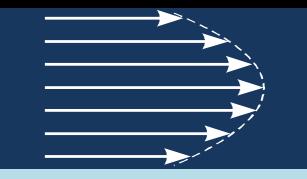

La mayoría de los fabricantes de válvulas, proveen una gráfica que relaciona la variación del coeficiente de la válvula  $C_V$  con respecto al porcentaje de apertura. Esta información es importante porque dependiendo del valor del coeficiente de la válvula  $C_{V}$ , el coeficiente de pérdidas  $K_{V}$  varía.

El coeficiente de pérdidas está expresado en la siguiente ecuación:

$$
K_V = \frac{C_f D^4}{C_V^2}
$$

K<sub>v</sub>=Coeficiente de pérdidas de la válvula C<sub>f</sub>= Factor de conversión  $C_V$ = Constante de la válvula D = Diámetro.

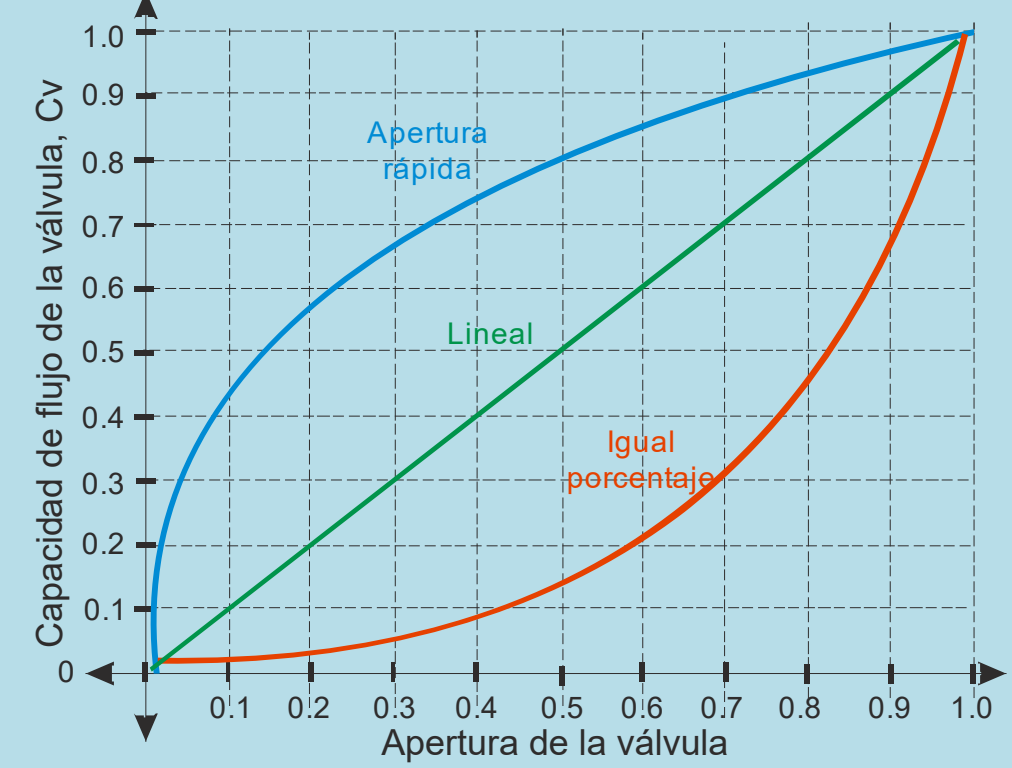

#### **BOMBAS**

Una bomba es una máquina que absorbe energía mecánica y la transfiere al fluido como energía hidráulica representada en una altura de elevación total. La clasificación general para este tipo de máquinas se basa en la clase de movimiento que se emplea para adquirir la energía de presión.

Las bombas hidráulicas se clasifican en:

Bombas rotodinámicas . Bombas de desplazamiento.

#### **Curvas características**

Las curvas características de una bomba permiten conocer su comportamiento. Las curvas características más importantes de una bomba, desde el punto de vista de su selección y utilización, son las siguientes:

> *Curva altura manométrica – caudal, H = H (Q). Curva rendimiento – caudal,* η*=* <sup>η</sup> *(Q). Curva NPSHr (*Altura neta positiva de aspiración requerida) *Curva potencia absorbida – caudal, P = P(Q).*

![](_page_30_Figure_1.jpeg)

#### **Curva altura manométrica – caudal**

En el caso de una bomba centrífuga, la altura manométrica disminuye a medida que aumenta el caudal. La curva se obtiene en el banco de pruebas mediante sucesivos estrangulamientos en la tubería de impulsión y posterior representación de caudales y alturas en un sistema de coordenadas. Normalmente se representan varias de estas curvas para distintos diámetros de impulsor.

![](_page_30_Figure_4.jpeg)

#### **DETERMINACIÓN DEL PUNTO DE FUNCIONAMIENTO DE UN SISTEMA DE BOMBEO**

- El punto de funcionamiento de una bomba depende de las características de ésta y de las características de pérdida del sistema por el que va a tener lugar la impulsión del fluido.
- Gráficamente, el punto de funcionamiento viene determinado por la intersección de la curva característica H-Q de la bomba, con la curva de pérdidas de la instalación, según se muestra en la siguiente figura.

![](_page_31_Figure_5.jpeg)

#### **REGULACIÓN DE CAUDAL**

![](_page_32_Figure_2.jpeg)

En muchas ocasiones es preciso trabajar durante mucho tiempo en condiciones de caudal inferiores al nominal. En esta situación se pueden realizar planteamientos que permitan ahorros energéticos considerables, implantando el sistemas de regulación de caudal más apropiado.

Los métodos de regulación de caudal se obtienen mediante:

- Modificación de la curva presión-caudal de la bomba.
- Modificación de la curva de pérdidas del sistema.
	- Modificación simultánea de ambas características (sistema y bomba).

![](_page_32_Figure_8.jpeg)

![](_page_33_Figure_1.jpeg)

#### **Regulación por variación de la velocidad de la bomba**

Generalmente, una bomba funciona a un número de revoluciones constante. Sin embargo puede resultar útil modificar el régimen de giro cuando se requiere que la bomba impulse caudales variables, por tener más de un punto de funcionamiento. Si la bomba esta accionada por motor eléctrico, el cambio de régimen de giro podrá conseguirse mediante el empleo de variadores de frecuencia, reductores de velocidad o acoplamientos hidráulicos.

![](_page_33_Figure_4.jpeg)

![](_page_34_Figure_1.jpeg)

#### **Regulación por variación de la velocidad de la bomba**

Las curvas adquiridas en el banco de ensayo para distintas velocidad se muestra a continuación: 3

![](_page_34_Figure_4.jpeg)

Caudal $[m^3/min]$ 

![](_page_35_Figure_1.jpeg)

#### **Regulación por variación de apertura de la válvula**

Para una bomba funcionando a velocidad constante, si se desea que impulse un caudal menor, se puede actuar sobre la curva de pérdidas del sistema, aumentando las pérdidas de carga de modo que la pendiente sea más positiva y el punto de funcionamiento se desplace hacia caudales menores y alturas de impulsión mayores. Ello puede conseguirse aumentando la pérdida de carga mediante una válvula de estrangulamiento en la tubería de impulsión. Conforme se vaya cerrando la válvula, la bomba impulsará caudales menores a alturas mayores.

![](_page_35_Figure_4.jpeg)

![](_page_36_Picture_1.jpeg)

#### **MEDICIÓN DE CAUDAL EN CANALES ABIERTOS**

#### Vertedero

Un vertedero es un dique o pared que intercepta una corriente de un líquido con superficie libre, causando una elevación del nivel del fluido aguas arriba de la misma. Los vertederos se emplean bien para controlar ese nivel, es decir, mantener un nivel aguas arriba que no exceda un valor límite, o bien para medir el caudal circulante por un canal. Como vertedero de medida, el caudal depende de la altura de la superficie libre del canal aguas arriba, además de depender de la geometría; por ello, un vertedero resulta un medidor sencillo pero efectivo de caudal en canales abiertos.

![](_page_36_Figure_5.jpeg)

![](_page_37_Figure_1.jpeg)

#### **MEDICIÓN DE CAUDAL EN CANALES ABIERTOS**

Vertedero Triangular

Este tipo de vertedero se emplea con frecuencia para medir caudales pequeños (inferiores aproximadamente a 6 l/s). El ángulo θ puede tomar cualquier valor, aunque es muy frecuente el vertedero con θ = 90<sup>o</sup>.

![](_page_37_Figure_5.jpeg)

El chorro se contrae en las partes superior e inferior . Si se desprecian las contracciones es posible derivar una ecuación para la descarga.

![](_page_37_Figure_7.jpeg)

![](_page_37_Figure_9.jpeg)

Vista lateral del flujo real sobre un vertedero Simplificación considerada para el cálculo teórico

![](_page_38_Figure_1.jpeg)

#### **MEDICIÓN DE CAUDAL EN CANALES ABIERTOS**

#### Vertedero Triangular

Aplicando la ecuación de Bernoulli a partir de la simplificación propuesta, se llega a la expresión del caudal en función de la altura del líquido, aguas arriba, y de la geometría del vertedero.

$$
Q_T = \frac{8}{15} \cdot \sqrt{2g} \cdot \tan \frac{\theta}{2} \cdot H^{\frac{5}{2}}
$$

En la práctica se encuentra que el exponente de la ecuación es aproximadamente correcto, pero experimentalmente el coeficiente en la ecuación deberá reducirse alrededor de un 42% para tener en cuenta la reducción en el flujo producto de las contracciones de borde. Una expresión aproximada para el vertedero de muesca en V (90º) es:

$$
Q_T=1.38\cdot H^{2.5}
$$

![](_page_39_Figure_1.jpeg)

#### **MEDICIÓN DE CAUDAL EN CANALES ABIERTOS**

#### Vertedero Triangular

En el canal, para que se produzca una variación de altura debida a una variación instantánea del caudal de ingreso se requiere un cierto tiempo de establecimiento. Este tiempo depende de las dimensiones del canal. Para determinar la altura final se utiliza la siguiente ecuación:

$$
Q_{entrada} = Q_{salida} + \frac{dV}{dt}
$$

En este caso el área del vertedero es constante, por lo tanto se puede escribir la ecuación en función de la altura:

$$
Q_{entrada} = 1.38 \cdot H^{2.5} + A \cdot \frac{dH}{dt}
$$

Esta ecuación es no lineal, por lo tanto la altura final y la constante de tiempo de la respuesta dependen del caudal de entrada.

![](_page_40_Picture_1.jpeg)

#### **MEDICIÓN DE CAUDAL EN CANALES ABIERTOS**

Vertedero Triangular

$$
Q_{entrada} = \underbrace{1.38 \cdot H^{2.5}}_{Q_{salida}} + A \cdot \frac{dH}{dt}
$$

Considerando los datos relevados del banco de ensayos se pueden determinar, por simulación, las curvas que se ven a continuación.

![](_page_40_Figure_6.jpeg)

![](_page_41_Figure_1.jpeg)

#### **MEDICIÓN DE CAUDAL EN CANALES ABIERTOS**

#### Vertedero Triangular

#### Los valores adquiridos del banco se muestran a continuación.

![](_page_41_Figure_5.jpeg)

![](_page_42_Figure_1.jpeg)

### **PROGRAMACIÓN DE LA APLICACIÓN**

Como se mencionó, el sensor de nivel en realidad entrega el ángulo de inclinación del eje de la boya respecto de la vertical; por lo tanto se deberá transformar esta lectura a valores de caudal.

Cálculo de la altura para un flotante con potenciómetro rotativo

![](_page_42_Figure_5.jpeg)

El amplificador se ajusta para un recorrido de 90º con el cero en la parte inferior y el máximo en la posición horizontal. Por lo tanto el PLC mide el ángulo  $\theta$ . Para encontrar los parámetros utilizados en el cálculo de la altura, se almacenan los valores del ángulo para los puntos  $x_0=0$  y  $x_1=x_{ref}$ .

![](_page_43_Figure_1.jpeg)

### **PROGRAMACIÓN DE LA APLICACIÓN**

#### Adquisición de valores:

$$
h = x_{ref} = x_1 - x_0 = L \Big[ \cos \Big( \theta_0 \Big) - \cos \Big( \theta_1 \Big) \Big]
$$

Los ángulos son conocidos, por lo tanto:

$$
L = \frac{x_{ref}}{\left[\cos\left(\theta_0\right) - \cos\left(\theta_1\right)\right]}
$$

Para calcular la altura, se almacena el valor de  $\theta_0$  y se mide el valor del ángulo. Se halla la altura como:

$$
h = L \big[ \cos(\theta_0) - \cos(\theta) \big]
$$

En el PLC los cosenos se calculan en radianes, en consecuencia el valor medido del ángulo se transforma a radianes:

$$
\theta\big[rad\big] = \frac{\theta\big[\,^{\circ}\big] \cdot \pi}{180^{\circ}}
$$

![](_page_44_Figure_1.jpeg)

### **PROGRAMACIÓN DE LA APLICACIÓN**

#### Determinación del caudal:

El caudal se determina a partir de la altura medida como:

$$
Caudal\Big[m^3/seg\Big] = 1.38 \cdot H^{2.5}
$$

El PLC no puede ejecutar esta operación tal cual se la escribe debido a que no tiene implementada una operación de potencia, por ese motivo se debe utilizar la función logaritmo.

$$
\log_e(H^{2.5}) = 2.5 \cdot \log_e(H)
$$
  
*Caudal*  $\left[m^3/\text{seg}\right] = 1.38 \cdot H^{2.5} = 1.38 \cdot e^{2.5 \cdot \log_e(H)}$ 

El caudal se va a presentar en unidades de  $\lfloor m^3 / \text{min} \rfloor$  , por lo tanto se deben ajustar los valores:

$$
Caudal\left[m^3/\text{min}\right] = 60.0 \cdot Caudal\left[m^3/\text{seg}\right]
$$

![](_page_45_Figure_1.jpeg)

### **PROGRAMACIÓN DE LA APLICACIÓN**

#### Modelado de la Planta:

Se analizará el comportamiento dinámico de la planta de manera de encontrar una función transferencia que la represente y a partir de ella diseñar un controlador.

El sistema es no lineal por lo tanto la ganancia y la posición de tanto de los ceros como de los polos del sistema dependerán del punto de operación.

Independientemente de la ganancia, en la planta existen dos elementos que intervienen en la dinámica del sistema: uno es el vertedero que ya fue analizado y el otro es el conjunto formado por el motor y la bomba.

El diagrama en bloques representa un esquema de la planta a controlar.

![](_page_45_Figure_8.jpeg)

### **PROGRAMACIÓN DE LA APLICACIÓN**

Modelado de la Planta:

La constante de tiempo del vertedero es muy superior a la provocada por la inercia del motor, por lo que en un principio se va a despreciar esta última.

Se ensaya el bancon para una velocidad del motor de 2000 RPM.

![](_page_46_Figure_5.jpeg)

La curva roja representa la señal de entrada al variador y la curva celeste el caudal medido a partir de la altura del vertedero. La curva verde es la presión de impulsión y la amarilla, la apertura de la válvula.

![](_page_47_Figure_1.jpeg)

### **PROGRAMACIÓN DE LA APLICACIÓN**

#### Modelado de la Planta:

A partir de los datos adquiridos se obtiene la siguiente curva de respuesta transitoria para una velocidad del motor de 2000 RPM.

![](_page_47_Figure_5.jpeg)

![](_page_48_Figure_1.jpeg)

### **PROGRAMACIÓN DE LA APLICACIÓN**

#### Modelado de la Planta:

La referencia entregada por el PLC varía entre 0 y 10000 para valores de velocidad del motor entre cero y la máxima velocidad, en este caso 2850 RPM.

El valor del caudal alcanzado a la velocidad de ensayo es de 0.098 m<sup>3</sup>/min., por lo tanto la ganancia de la planta es de 1.38x10<sup>-5</sup>[m<sup>3</sup>/min].

Un modelo de simulación puede ser el siguiente:

![](_page_48_Figure_7.jpeg)

![](_page_49_Figure_1.jpeg)

### **PROGRAMACIÓN DE LA APLICACIÓN**

#### Modelado de la Planta:

Simulando el modelo del diagrama en bloques se obtiene la respuesta que se muestra en la figura, en color rojo, superpuesta con la adquisición.

![](_page_49_Figure_5.jpeg)

![](_page_50_Figure_1.jpeg)

### **PROGRAMACIÓN DE LA APLICACIÓN**

#### Modelado de la Planta:

Si se analizara la respuesta de la altura se podría ver una respuesta de primer orden como cuando se simuló el vertedero, sin embargo debido a la forma no lineal con la que se genera el caudal medido, la respuesta del sistema no puede ser representada por un solo polo sino que su representación es mucho más compleja.

Para identificar un sistema que tenga esa respuesta, se va a utilizar una herramienta de identificación de Matlab.

![](_page_50_Figure_6.jpeg)

### **PROGRAMACIÓN DE LA APLICACIÓN**

#### Modelado de la Planta:

Esta herramienta permite obtener una transferencia de segundo orden subamortiguada con el agregado de un retardo.

![](_page_51_Figure_4.jpeg)

![](_page_52_Figure_1.jpeg)

### **PROGRAMACIÓN DE LA APLICACIÓN**

#### Modelado de la Planta:

A continuación se muestran las respuestas correspondientes a la adquisición, a la simulación y a la del modelo identificado, en color verde.

![](_page_52_Figure_5.jpeg)

![](_page_53_Figure_1.jpeg)

### **PROGRAMACIÓN DE LA APLICACIÓN**

Modelado de la Planta:

A partir de las herramientas de identificación utilizadas, se va a considerar que la transferencia de la planta es:

$$
G_p(s) = \frac{Caudal[m^3/min]}{\text{Referenceal [.]}} = \frac{1.39 \times 10^{-5}}{(5.9 \cdot s)^2 + 2 \cdot 0.864 \cdot 1 \cdot 5.9 \cdot s + 1} e^{-3.245s}
$$

$$
G_p(s) = \frac{Caudal[m^3/min]}{\text{Referenceal [.]}} = \frac{3.993 \times 10^{-7}}{[(s + 0.1464)^2 + 0.08534^2]}e^{-3.245s}
$$

### **PROGRAMACIÓN DE LA APLICACIÓN**

#### Diseño del controlador

La implementación del PID dentro del PLC requiere la utilización de valores enteros de sus parámetros en la referencia, la medición y en las constantes del controlador. La medición del caudal se hace en unidades de [m<sup>3</sup>/min] dando como valor máximo de trabajo algunas décimas. Para llevar esta medición a valores enteros el control se va a hacer en unidades de [litros/min] con lo cual la magnitud medida aumenta 1000 veces.

![](_page_54_Figure_5.jpeg)

![](_page_55_Figure_1.jpeg)

### **PROGRAMACIÓN DE LA APLICACIÓN**

#### Diseño por Ziegler- Nichols

Como se cuenta con la curva de la respuesta al escalón del sistema a lazo abierto, se van a calcular las constantes del compensador con el método de Ziegler-Nichols a lazo abierto.

![](_page_55_Figure_5.jpeg)

# **PROGRAMACIÓN DE LA APLICACIÓN**

#### Diseño por Ziegler- Nichols

Con los valores obtenidos de la gráfica se pueden calcular los valores de las constantes del controlador.

> $Pendiente = R = 8.7755 \times 10^{-4}$  $Retardo = L = 5.5628 seg$

Utilizando la tabla de Z-N para lazo abierto los coeficientes resultan:

$$
PID \begin{cases} Kp = \frac{1.2}{RL} = 245.8194 \\ Ti = 2L = 11.125 \\ Td = 0.5L = 2.7814 \end{cases} \qquad PI \begin{cases} Kp = \frac{0.9}{RL} = 184.36 \\ Ti = 3L = 16.69 \end{cases}
$$

![](_page_56_Figure_7.jpeg)

![](_page_57_Figure_1.jpeg)

### **EVALUACIÓN DE RESULTADOS**

Mediante el programa Scilab , a partir del modelo no lineal del vertedero, se va a simular el comportamiento del controladores.

El diagrama en bloques de la simulación se muestra a continuación:

![](_page_57_Figure_5.jpeg)

![](_page_58_Picture_1.jpeg)

### Control Ziegler-Nichols

![](_page_58_Figure_3.jpeg)

### **RESULTADOS EXPERIMENTALES**

Se ensayaron los controladores calculados en el banco de pruebas con los siguientes resultados:

Respuesta a lazo cerrado Controlador PID Ziegler-Nichols

Se muestra la respuesta del sistema (verde) a un escalón de referencia de caudal (rojo) y la señal de control que ingresa al variador de velocidad (amarillo)

![](_page_59_Figure_6.jpeg)

### **RESULTADOS EXPERIMENTALES**

Se ensayaron los controladores calculados en el banco de pruebas con los siguientes resultados:

Respuesta a lazo cerrado Controlador PI Ziegler-Nichols

Se muestra la respuesta del sistema (verde) a un escalón de referencia de caudal (rojo) y la señal de control que ingresa al variador de velocidad (amarillo)

![](_page_60_Figure_6.jpeg)

#### **RESULTADOS EXPERIMENTALES**

Se ensayaron los controladores calculados en el banco de pruebas con los siguientes resultados:  $\Box$  $\mathbf{x}$ **CON** 

Respuesta ante un cambio en la posición de la válvula.

La primer transición corresponde a un cambio del 50% a 70% de apertura. La segunda es para un cambio del 70% a 50% de apertura

![](_page_61_Figure_6.jpeg)

#### **RESULTADOS EXPERIMENTALES**

Se ensayaron los controladores calculados en el banco de pruebas con los siguientes resultados:

Respuesta de Caudal en distintos puntos de operación.

Se ve que, con el mismo controlador, la respuesta transitoria cambia para distintos puntos de operación debido a que el sistema es no lineal.

![](_page_62_Figure_6.jpeg)

![](_page_63_Figure_1.jpeg)

#### **RESULTADOS EXPERIMENTALES**

Se ensayaron los controladores calculados en el banco de pruebas con los siguientes resultados:

Señal de Control en distintos puntos de operación.

Se ve que, con el mismo controlador, la señal de control cambia para distintos puntos de operación debido a que el sistema es no lineal.

![](_page_63_Figure_6.jpeg)

![](_page_64_Figure_0.jpeg)